# **Standard-Datenkonsistenzprüfung automatisieren**

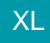

XL [Gen. 24 Core und Enterprise](https://hilfe.microtech.de/x/AYDvHw)

Über die Automatisierungs-Aufgaben kann im laufenden Betrieb jederzeit ein **Prüf-Konsistenzlauf** angestoßen werden, so dass Problemsachlagen früh erkannt werden können und rechtzeitig eine Problem-Analyse erfolgen kann.

**Alle "Standard" Konsistenzläufe mit der Einstellung "Problemsachlagen protokollieren" können automatisiert werden.**

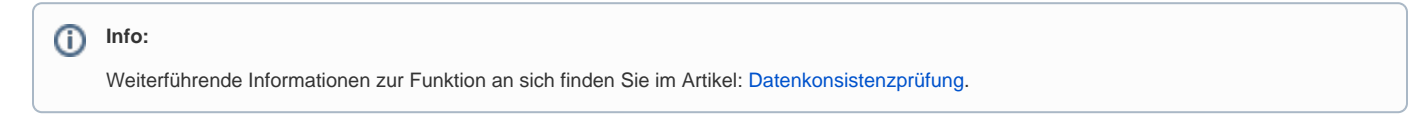

## Vorarbeiten zur Automatisierung der Datenkonsistenzprüfung

Um die Konsistenzläufe automatisieren zu können, muss im DB-Manager für jede zu prüfende Tabelle ein Schema erstellt werden.

### Beispiel:

Es soll ein Konsistenzlauf für die **FiBu Archivbuchungen** eingerichtet werden:

Gehen Sie zur Einrichtung auf: DATEI - INFORMATIONEN - EINSTELLUNGEN - DB Manager - FIBU-BUCHUNGEN ARCHIV - Schaltfläche: KONSISTENZ.

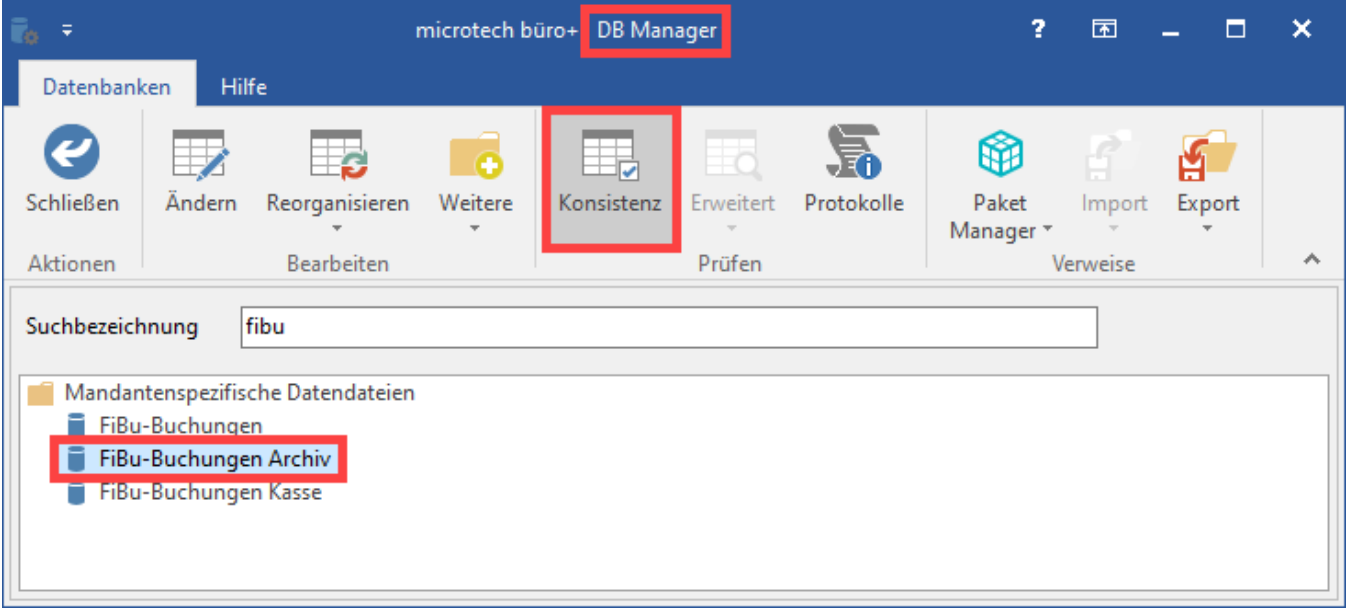

## Problemsachlagen protokollieren und als Schema speichern

Richten Sie nun die Einstellungen für den Prüflauf ein und bestätigen Sie die Schaltfläche: WEITER.

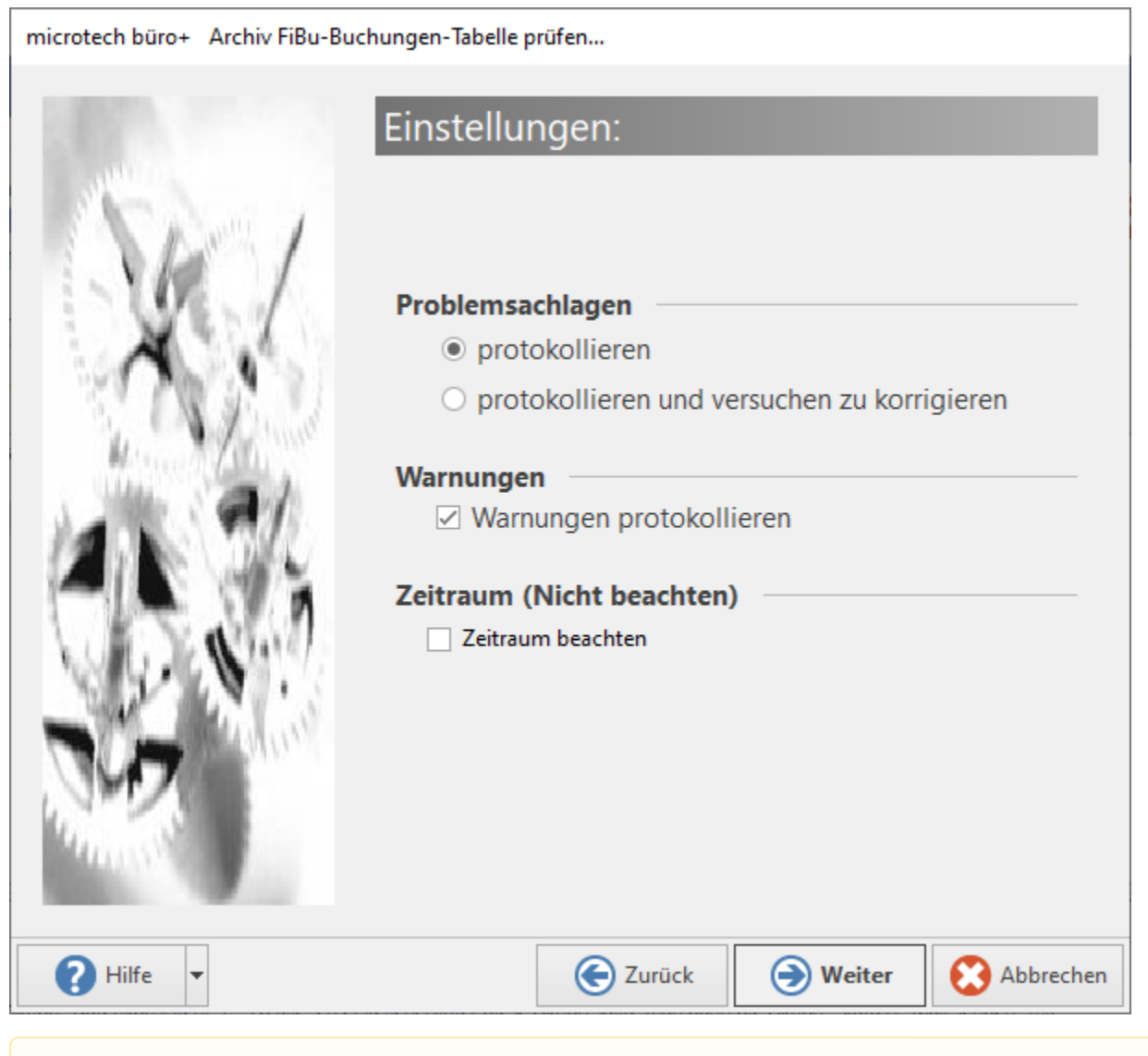

#### **Beachten Sie:** Δ

Im Schema ist zwingend die **Auswahl "protokollieren" zu wählen**, da die Auswahl "protokollieren und versuchen zu korrigieren" nicht für die Automatisierungsaufgaben vorgesehen ist!

Das soeben erstellte Schema kann nun gespeichert werden. Hierzu steht die Schaltfläche: SCHEMA SPEICHERN zur Verfügung.

microtech büro+ Archiv FiBu-Buchungen-Tabelle prüfen...

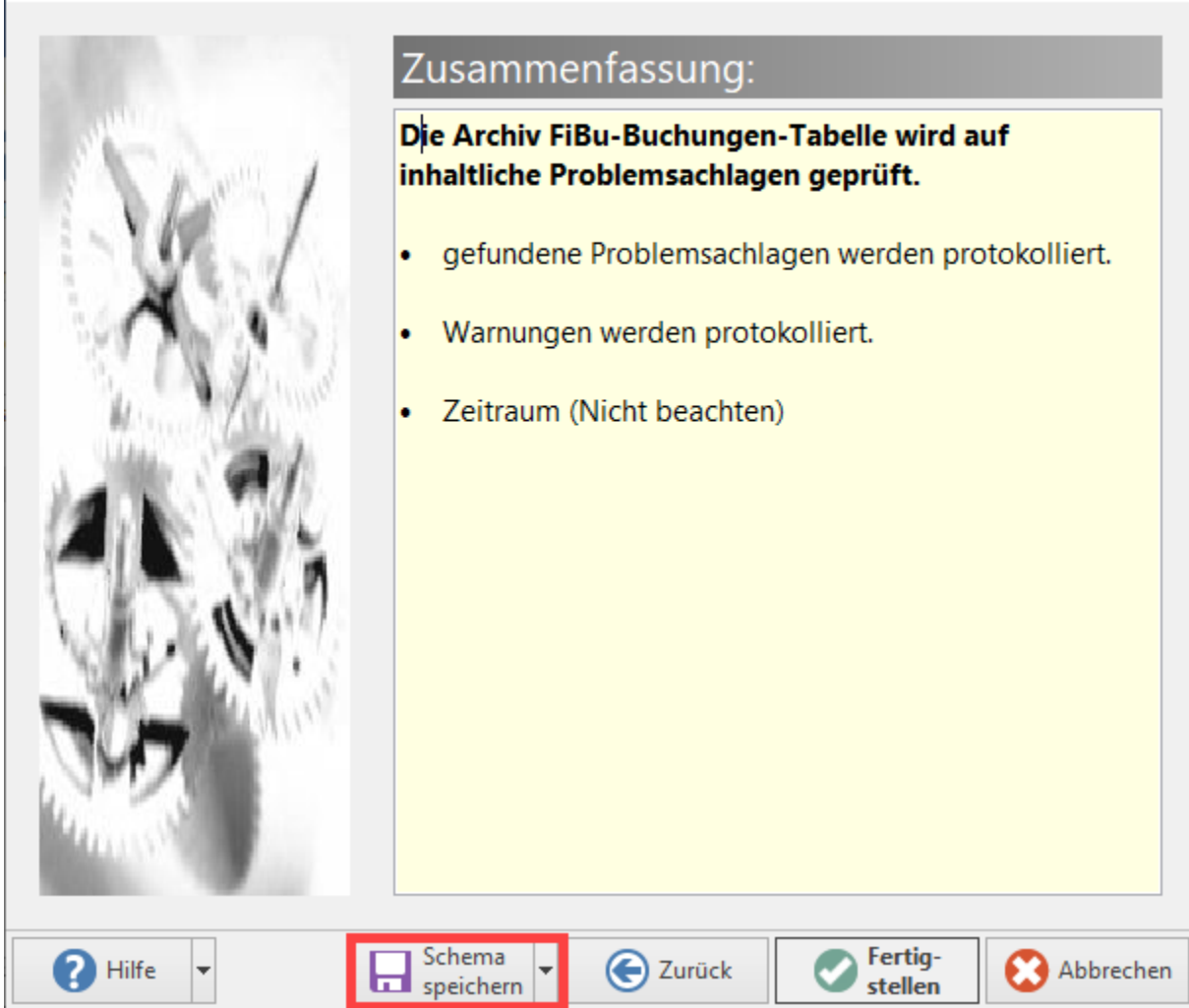

Wurde bereits ein Schema angelegt und nun bearbeitet, kann über die Split-Schaltflächenoption auch gewählt werden, ob die Änderungen direkt im bestehenden Schema gespeichert werden sollen oder ob die Änderungen als neues Schema gespeichert werden.

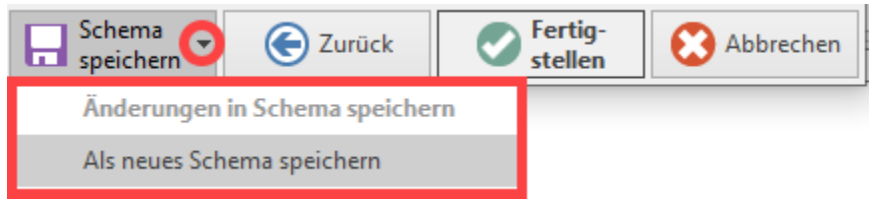

Vergeben Sie einen nachvollziehbaren Namen für das Schema, in diesem Fall z. B. "FiBu Archiv Konsistenz Automat.".

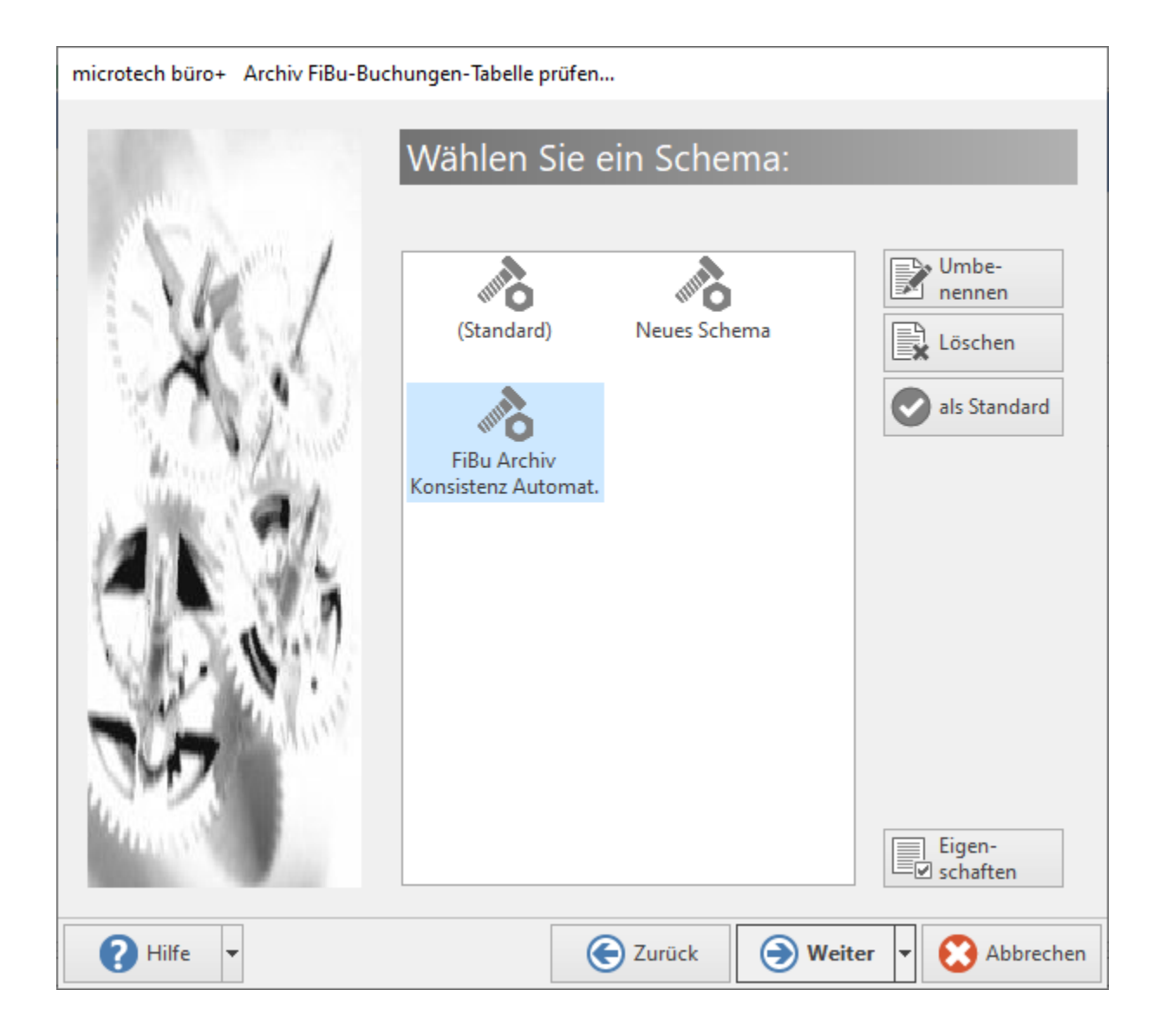

Wechseln Sie nun zu MEINE FIRMA - AUTOMATISIERUNGSAUFGABEN und öffnen Sie über die Schaltfläche: NEU die Erfassungsmaske.

Erstellen Sie eine neue Aktion:

- **Art**: Assistenten-Schemen
- **Bereich**: FiBu-Buchungen Archiv
- **Funktion**: Datenkonsistenz

Als Assistenten-Schema wählen Sie die zuvor für diesen Zweck den zuvor eingerichteten Eintrag.

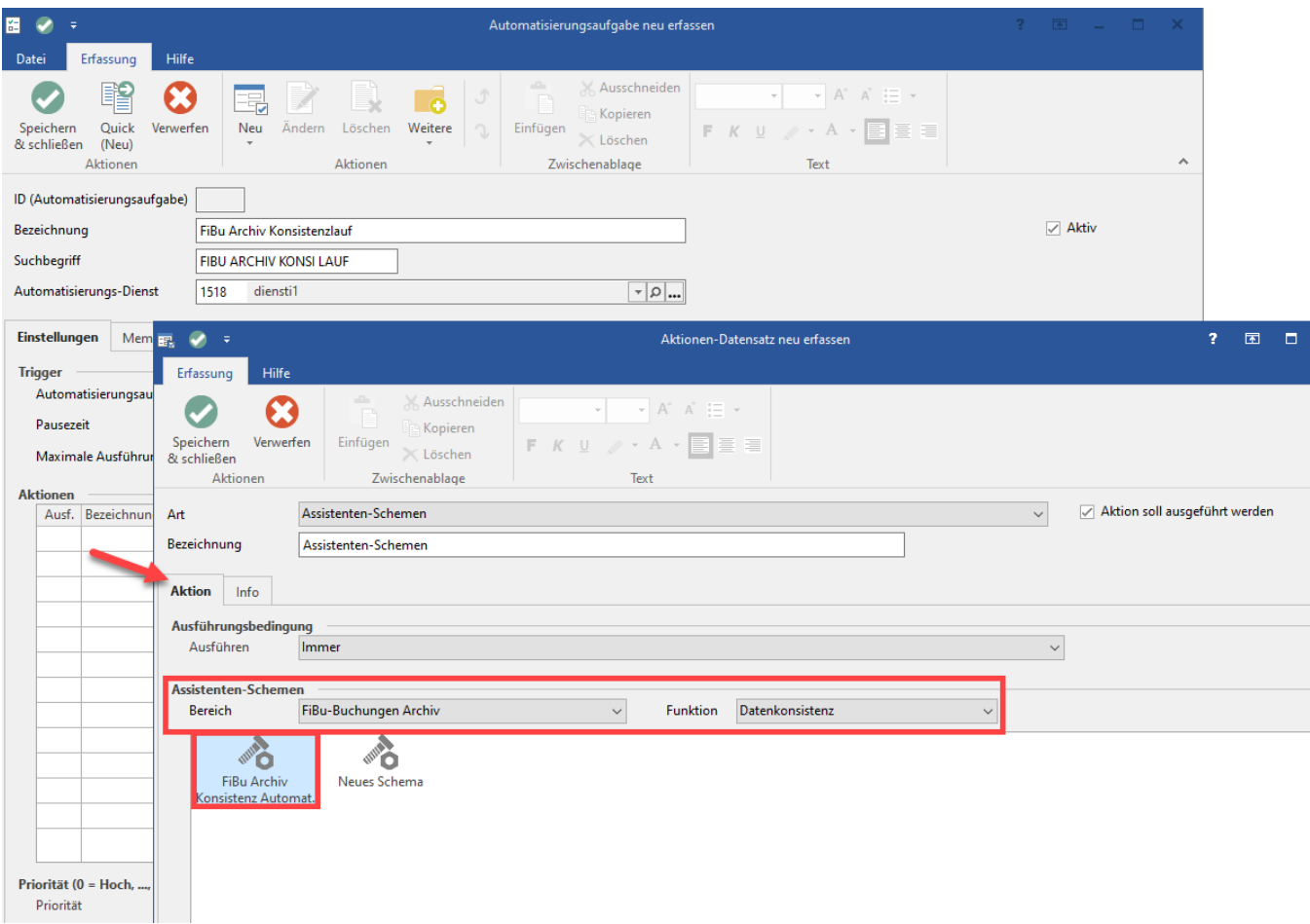

Bestätigen Sie die Angaben mit "Speichern & schließen" und wählen Sie eine kontinuierliche Wiederholung, die dafür sorgt, dass z. B. alle drei Stunden die Prüfung ausgeführt wird.

Trifft die Prüfung auf Warnungen oder Fehler, wird dies im Ereignisprotokoll hinterlegt.

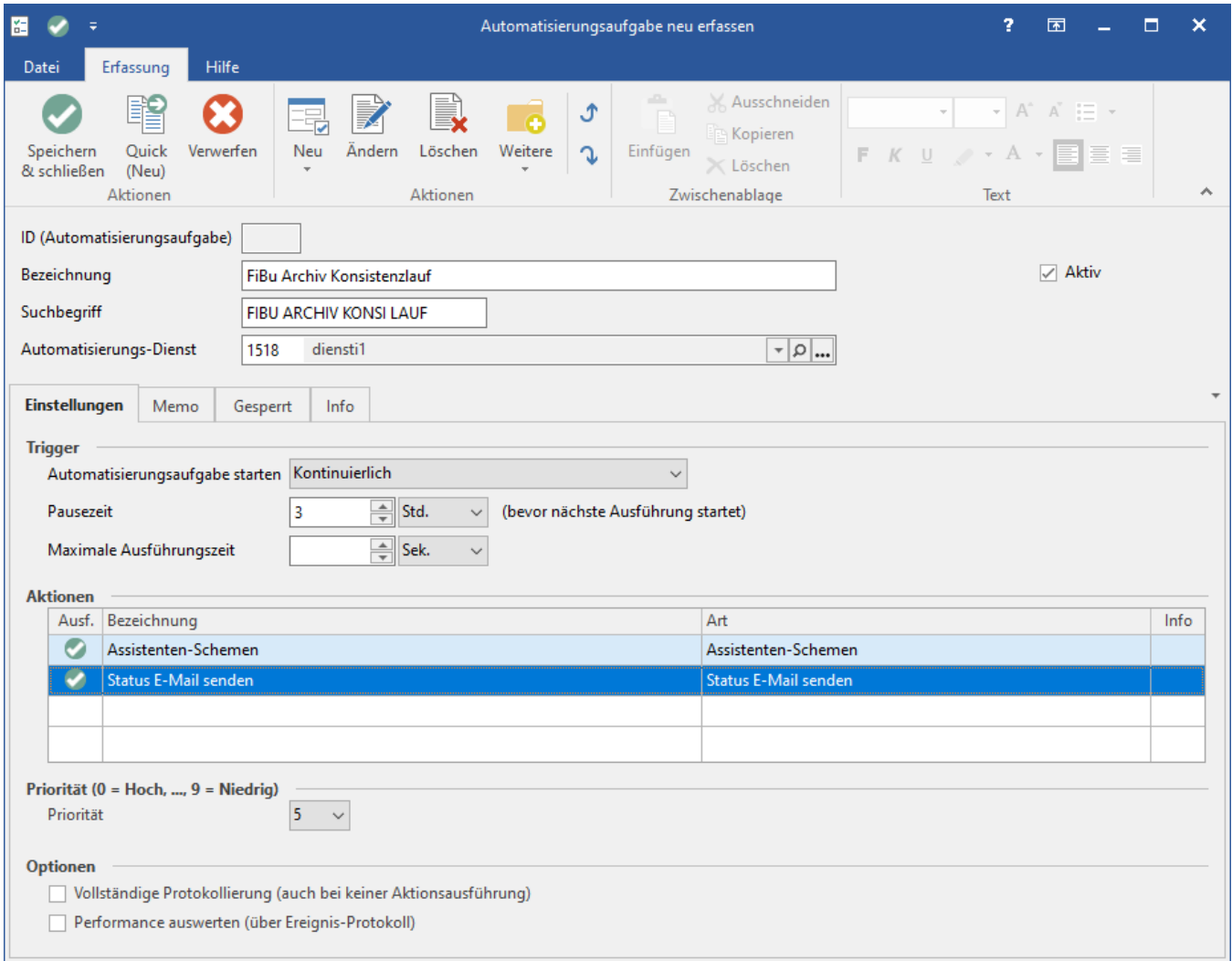

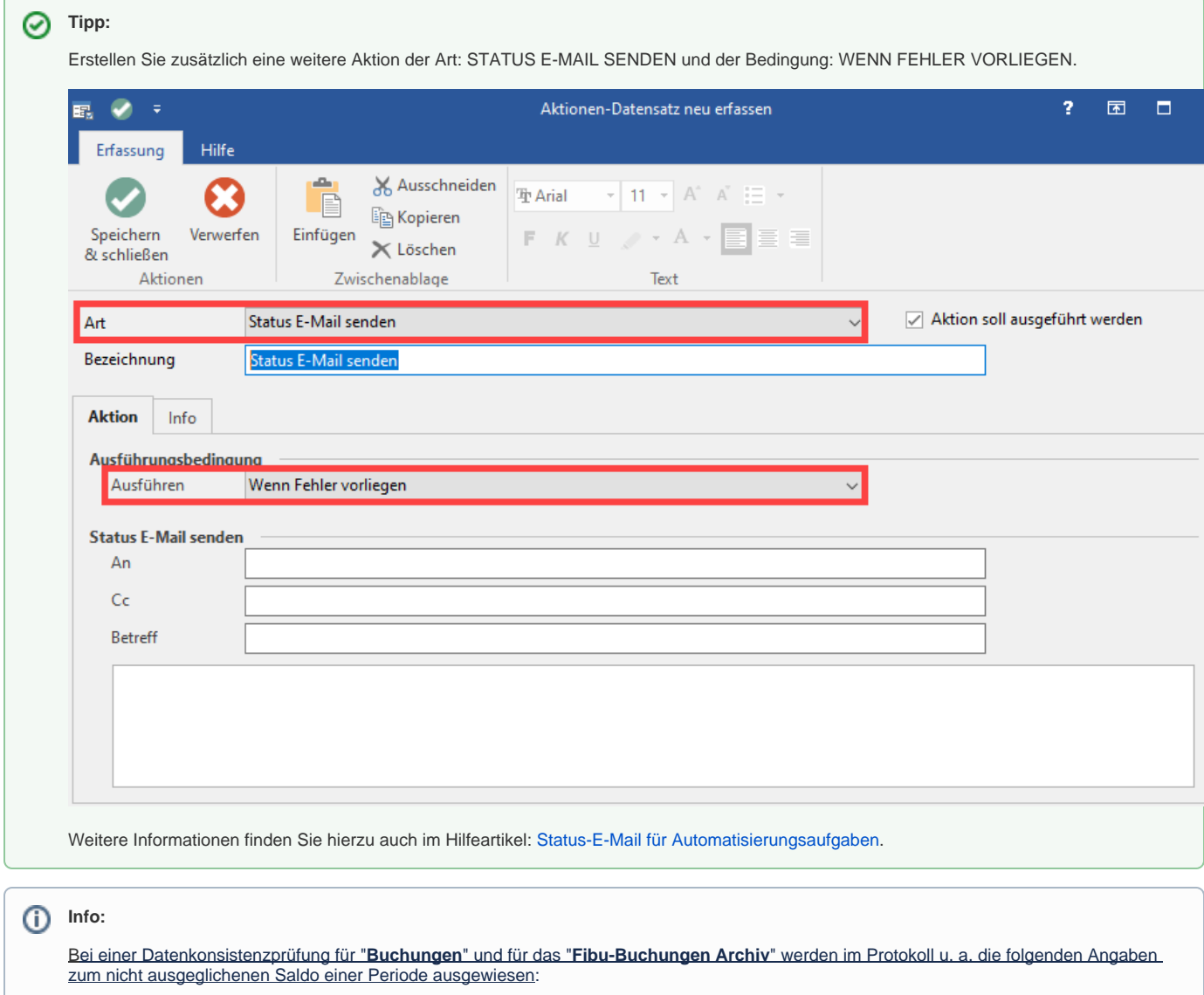

- Periode
- Wirtschaftsjahr
- Differenzbetrag
- Differenz aus Summen- und Saldenliste

Diese Informationen sollen dabei helfen zu bestimmen, woher der Saldo kommt bzw. wo dieser zu finden ist.